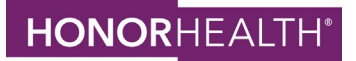

## **Changing language preferences for individual apps (iOS or Android) to Spanish**

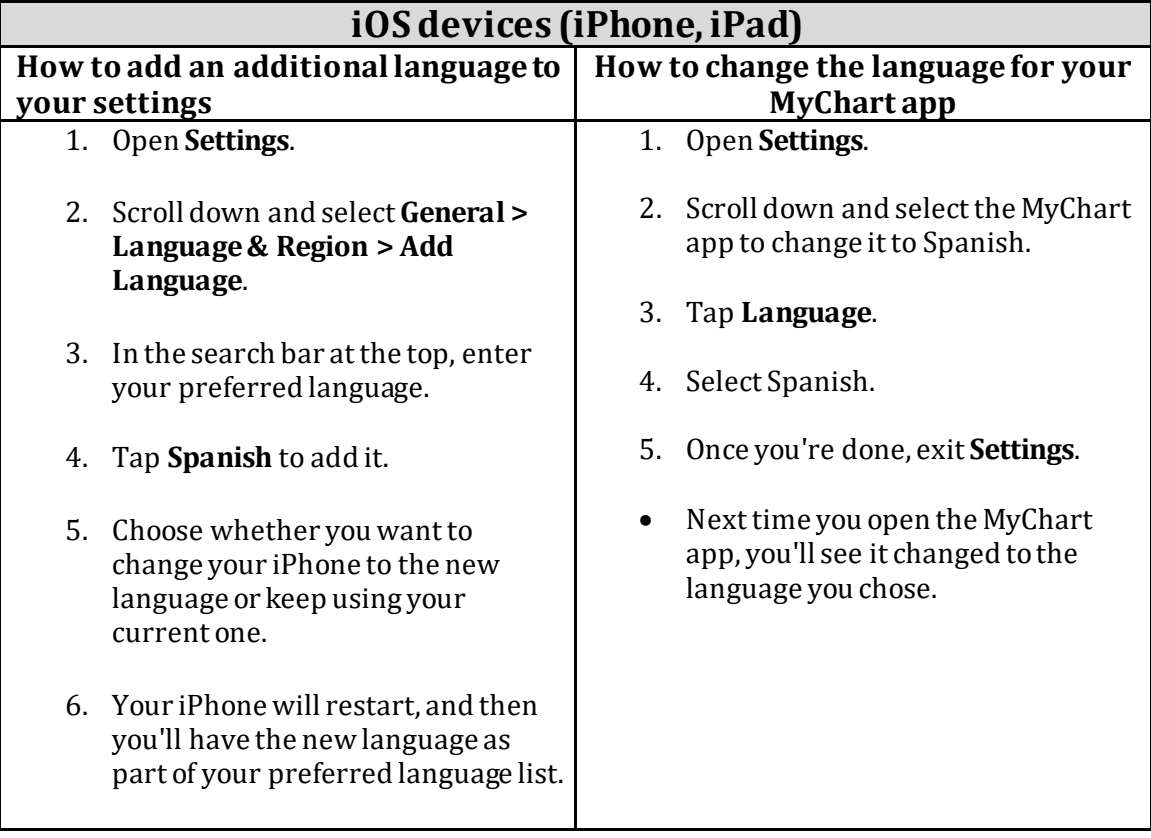

## **Android devices (Phone and Tablets)**

- 1. Open **Settings.**
- 2. Search for **Language**.
- 3. The search result should show either **Language**or **Add Language** tap either one.
- 4. Tap **Add Language**.
- 5. Set Spanish as your default language.
- 6. Once you're done, exit Settings.
- Next time you open the MyChart app, you'll see it changed to the language you chose.